# *RESERVATION OBLIGATOIRE – RESTAURATION SCOLAIRE*

## Pourquoi ?

*Afin de produire la juste quantité et réduire le gaspillage alimentaire, la réservation des repas devient obligatoire à compter du 11 janvier 2021 au Lycée des Glières.* 

### 1. Conditions de réservation :

- Le porte-monnaie cantine doit être rechargé pour effectuer la réservation.
- ATTENTION tout repas réservé est débité

#### 2. Paiement :

- Paiement sécurisé en CB en ligne
- A l'accueil de l'intendance (chèque, espèces) *LUNDI & JEUDI 08h30 – 12h30*

### 3. Comment réserver ?

Plusieurs options sont possibles pour effectuer la réservation :

**Se connecter sur le site ENT du lycée des Glières** *https://glieres.ent.auvergnerhonealpes.fr/*

*Chemin d'accès : Scolarité – Pronote (les codes de l'ENT donnent accès directement au site de rechargement ARD GEC en ligne).*

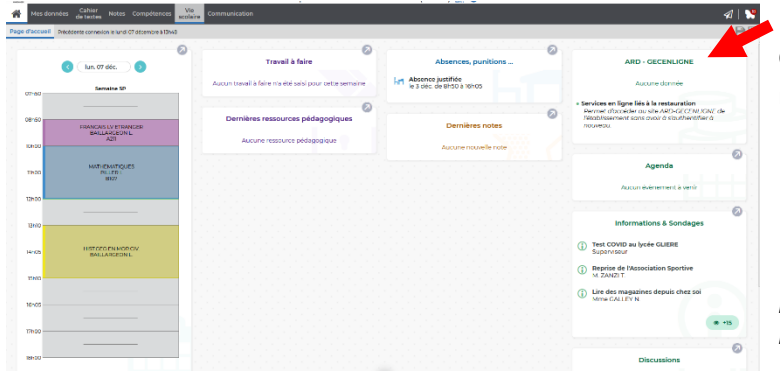

Une fois sur Pronote, la rubrique de droite « ARD – GEC en ligne », permet l'accès direct au site de réservation.

*\*Pour information, l'ancien accès directement sur le site GEC en ligne reste valable (codes + identifiants restauration distribués à l'intendance)* 

#### **Sur les bornes de réservation au lycée :**

Sur les 2 bornes de réservation (situées au CDI et à la vie scolaire 1ère étage) en passant le pass'region ou la carte blanche.

#### **Délai de réservation ?**

Il est possible de réserver de 2 semaines à l'avance et jusqu'au jour même avant 10h15.

En cas d'oubli de réservation et à titre exceptionnel, les personnes seront acceptées en fin de service s'il reste des repas.

### 4. Comment annuler ?

Les annulations sont possibles jusqu'à 24 heures avant la date du repas soit la veille avant 10h15 (même accès que pour la réservation).

En cas d'absence le jour même et uniquement sur motif médical, l'annulation se fera exclusivement sur demande écrite au service de l'intendance.

1. Ecran d'accueil – cliquez sur réservation :

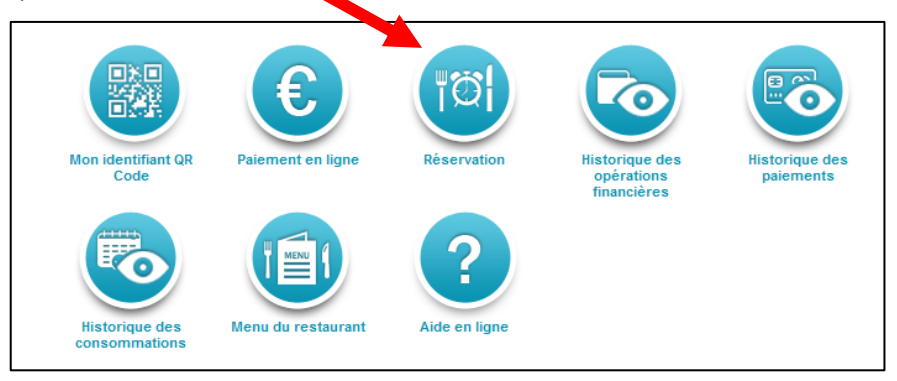

2. Ecran suivant – cliquez sur les jours concernés par la réservation :

|                                                    | Solde "Cantine" au 07/12/2020 à 14:40 : 42,38 € |                                                    |                                     |                     | Solde positif pour réserver |                     |                        |                           |                               |  |                |
|----------------------------------------------------|-------------------------------------------------|----------------------------------------------------|-------------------------------------|---------------------|-----------------------------|---------------------|------------------------|---------------------------|-------------------------------|--|----------------|
| <b><i>C</i></b> ACTUALISER<br>Réservation de repas |                                                 |                                                    |                                     |                     |                             |                     |                        |                           |                               |  |                |
| $\overline{\odot}$                                 | <b>SEMAINE PRECEDENTE</b>                       |                                                    | Semaine du 07/12/2020 au 13/12/2020 |                     |                             |                     |                        |                           | <b>SEMAINE SUIVANTE</b>       |  | $\circledcirc$ |
|                                                    |                                                 | Service                                            | Lundi<br>07/12/2020                 | Mardi<br>08/12/2020 | Mercredi<br>09/12/2020      | Jeudi<br>10/12/2020 | Vendredi<br>11/12/2020 | Samedi<br>12/12/2020      | <b>Dimanche</b><br>13/12/2020 |  |                |
|                                                    |                                                 | Midi<br><b>RÉSERVER SEMAINE</b><br>ANNULER SEMAINE | Service plus<br>réservable          | $\bullet$ $\circ$   | $\circ$                     | $\circ$ $\circ$     | $\bullet$ $\circ$      | Service non<br>réservable | Service non<br>réservable     |  |                |
|                                                    |                                                 |                                                    |                                     |                     |                             |                     |                        | VALIDER LA RÉSERVATION    | ANNULER                       |  |                |

Calendrier pour réserver disponible sur une plage de 15 jours

3. Ecran suivant – confirmation de la réservation :

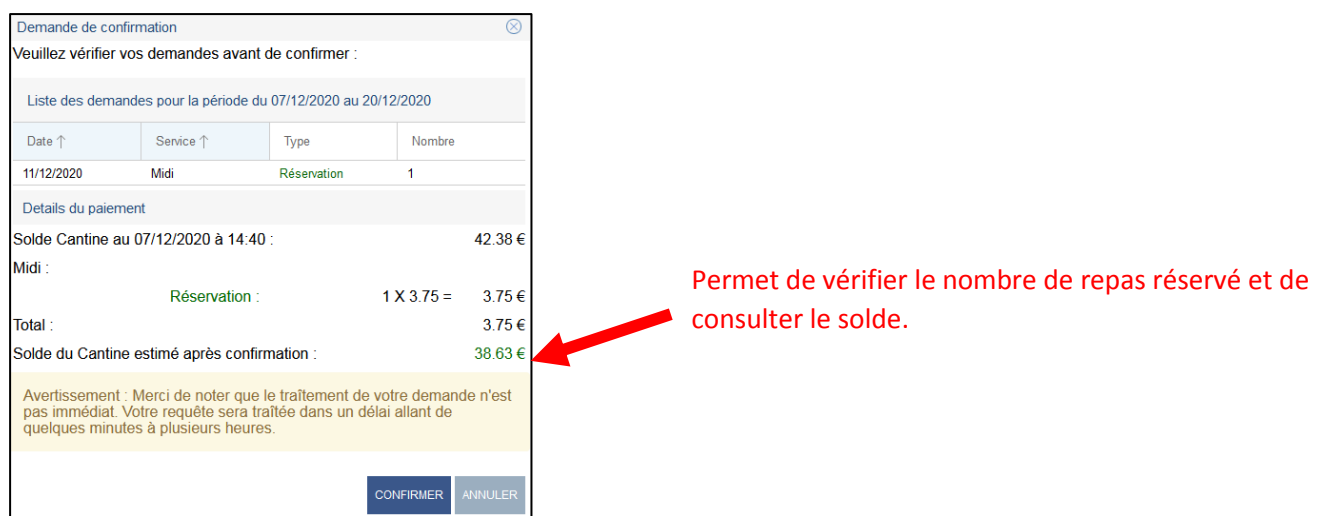

4. Annulation de la réservation - Diminuer la quantité du repas à « 0 » sur le calendrier :

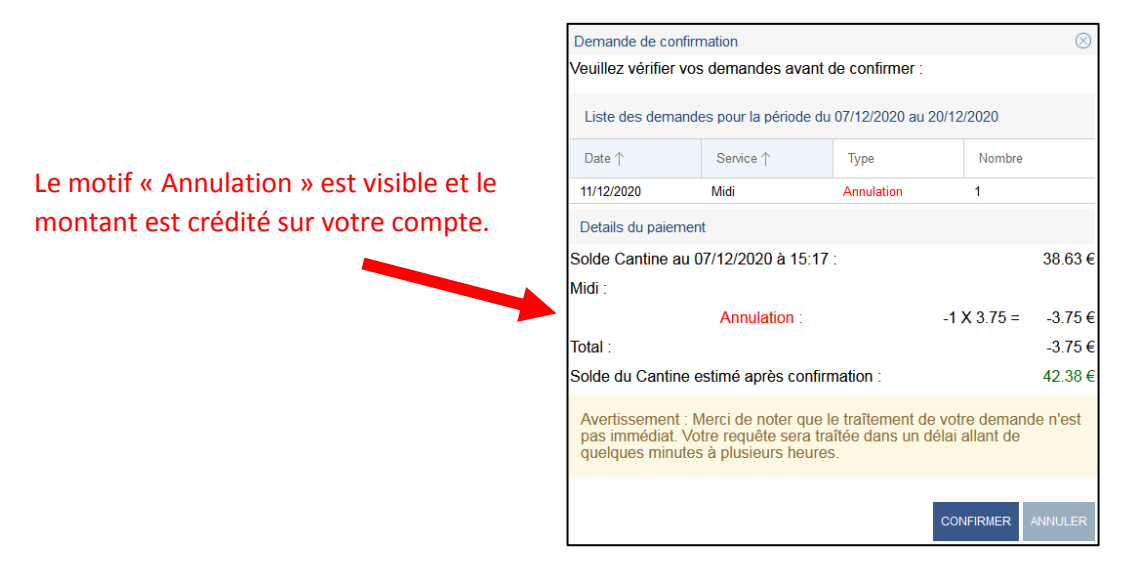